# **Manual de Integração**

# **API +Brasil**

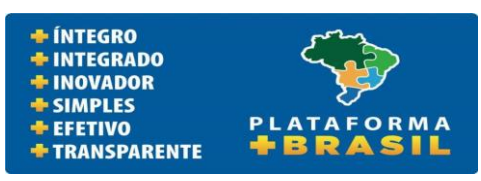

<https://pro-siconv.estaleiro.serpro.gov.br/maisbrasil-portal-frontend/>

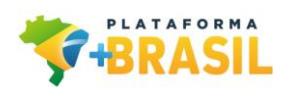

# **Histórico de Versões**

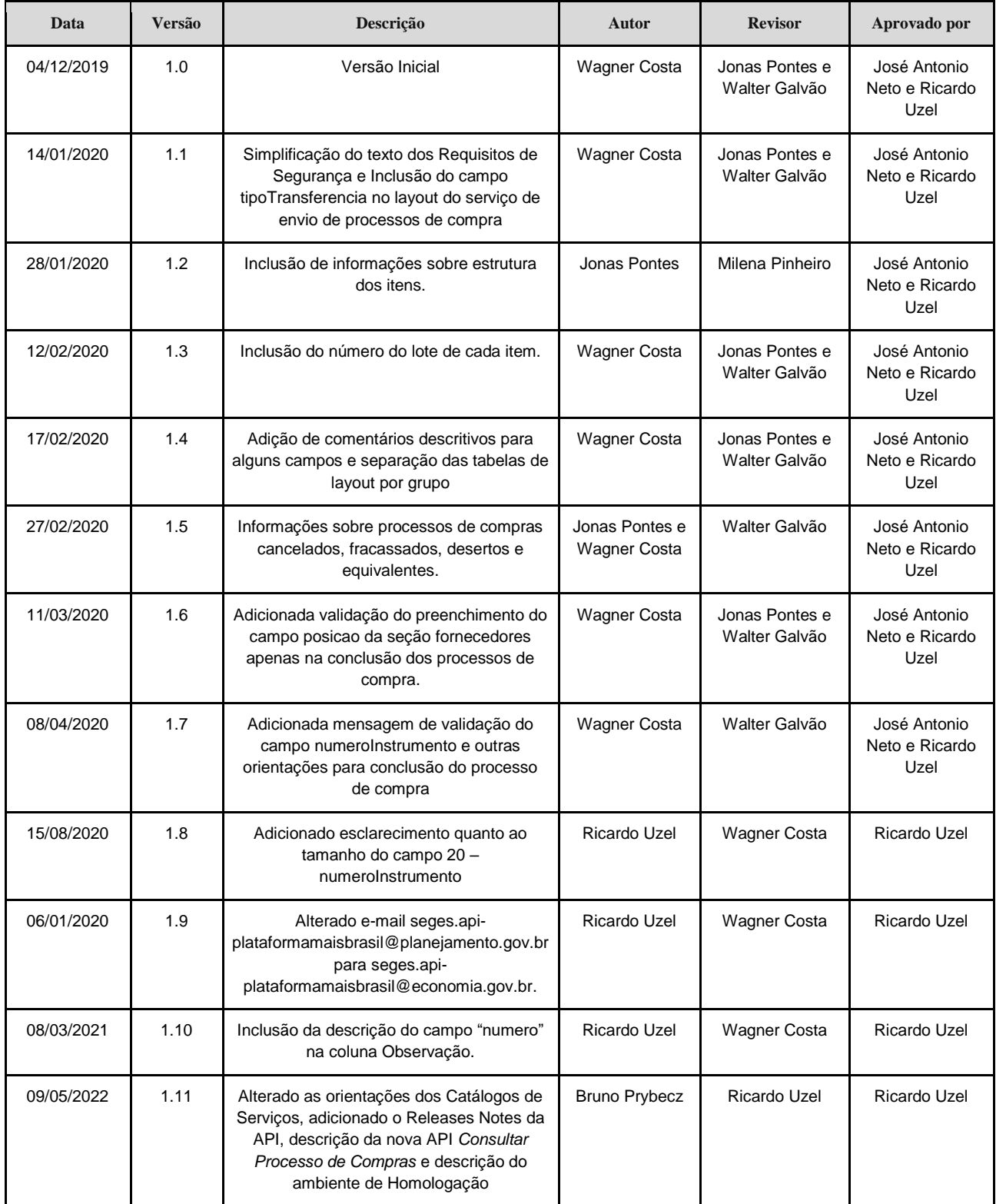

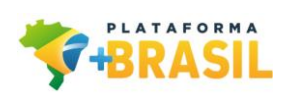

# Sumário

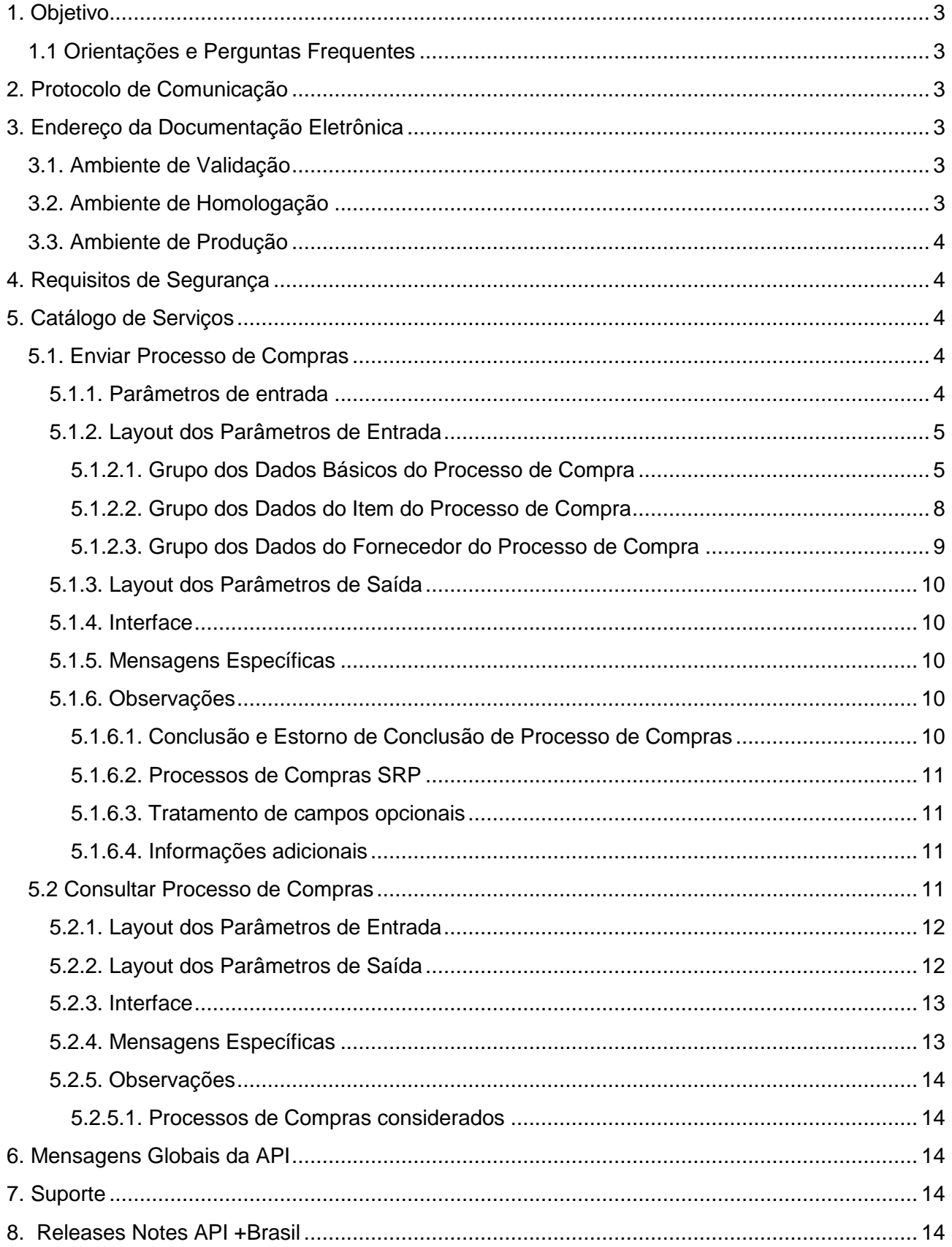

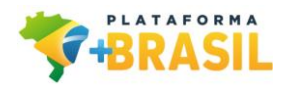

# <span id="page-3-0"></span>**1. Objetivo**

Esse documento contempla as orientações para realizar a integração de sistemas externos com a API REST da Plataforma +Brasil, sustentada pelo Governo Federal através do Ministério da Economia.

#### <span id="page-3-1"></span>**1.1 Orientações e Perguntas Frequentes**

Orientações para integração dos sistemas externos de compras eletrônicas com a plataforma +Brasil pode ser encontrada no endereço: [https://www.gov.br/plataformamaisbrasil/pt-br/sobre-a-plataforma-mais](https://www.gov.br/plataformamaisbrasil/pt-br/sobre-a-plataforma-mais-brasil/integracao-sistemas-externos-de-compras-eletronicas)[brasil/integracao-sistemas-externos-de-compras-eletronicas](https://www.gov.br/plataformamaisbrasil/pt-br/sobre-a-plataforma-mais-brasil/integracao-sistemas-externos-de-compras-eletronicas)

# <span id="page-3-2"></span>**2. Protocolo de Comunicação**

O protocolo de comunicação utilizado é o REST - Representational State Transfer/ HTTP 1.1 e os dados trafegados utilizam a notação JSON - JavaScript Object Notation.

# <span id="page-3-3"></span>**3. Endereço da Documentação Eletrônica**

A documentação eletrônica dos serviços pode ser encontrada no endereço [https://val](https://val-siconv.estaleiro.serpro.gov.br/maisbrasil-api/swagger/index.html)[siconv.estaleiro.serpro.gov.br/maisbrasil-api/swagger/index.html](https://val-siconv.estaleiro.serpro.gov.br/maisbrasil-api/swagger/index.html)

O ambiente eletrônico da documentação dos serviços não requer *token* de acesso e retorna objetos padrões apenas para fins de testes de comunicação.

#### <span id="page-3-4"></span>**3.1. Ambiente de Validação**

O ambiente de *Validação* pode ser acessado no endereço:

- Documentação:<https://val-siconv.estaleiro.serpro.gov.br/maisbrasil-api/swagger/index.html>
- Interface *Enviar Processo de Compras:* [https://val-siconv.estaleiro.serpro.gov.br/maisbrasil](https://val-siconv.estaleiro.serpro.gov.br/maisbrasil-api/v1/services/public/processo-compra)[api/v1/services/public/processo-compra](https://val-siconv.estaleiro.serpro.gov.br/maisbrasil-api/v1/services/public/processo-compra)
- Interface *Consultar Processo de Compras*: [https://val-siconv.estaleiro.serpro.gov.br/maisbrasil](https://val-siconv.estaleiro.serpro.gov.br/maisbrasil-api/v1/services/public/processo-compra/consultar)[api/v1/services/public/processo-compra/consultar](https://val-siconv.estaleiro.serpro.gov.br/maisbrasil-api/v1/services/public/processo-compra/consultar)

Esse ambiente não requer *token* de acesso e retorna objetos padrões apenas para fins de testes de comunicação e estrutura dos dados, isto é, não há persistência dos dados e o status das repostas das APIs são randômicos.

#### <span id="page-3-5"></span>**3.2. Ambiente de Homologação**

O ambiente de *Homologação* pode ser acessado no endereço:

- Documentação: <https://hom-siconv.estaleiro.serpro.gov.br/maisbrasil-api/swagger/index.html>
- Interface *Enviar Processo de Compras:* [https://hom-siconv.estaleiro.serpro.gov.br/maisbrasil](https://hom-siconv.estaleiro.serpro.gov.br/maisbrasil-api/v1/services/public/processo-compra)[api/v1/services/public/processo-compra](https://hom-siconv.estaleiro.serpro.gov.br/maisbrasil-api/v1/services/public/processo-compra)
- Interface *Consultar Processo de Compras*[: https://hom-siconv.estaleiro.serpro.gov.br/maisbrasil](https://val-siconv.estaleiro.serpro.gov.br/maisbrasil-api/v1/services/public/processo-compra/consultar)[api/v1/services/public/processo-compra/consultar](https://val-siconv.estaleiro.serpro.gov.br/maisbrasil-api/v1/services/public/processo-compra/consultar)

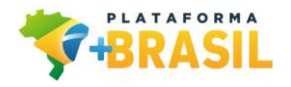

Esse ambiente requer um *token* de acesso específico que deve ser solicitado pelo e-mail: [seges.api](mailto:seges.api-plataformamaisbrasil@economia.gov.br)[plataformamaisbrasil@economia.gov.br](mailto:seges.api-plataformamaisbrasil@economia.gov.br)

## <span id="page-4-0"></span>**3.3. Ambiente de Produção**

O ambiente de *Produção* pode ser acesso no endereço:

- Documentação:<https://pro-siconv.estaleiro.serpro.gov.br/maisbrasil-api/swagger/index.html>
- Interface *Enviar Processo de Compras:* [https://pro-siconv.estaleiro.serpro.gov.br/maisbrasil](https://hom-siconv.estaleiro.serpro.gov.br/maisbrasil-api/v1/services/public/processo-compra)[api/v1/services/public/processo-compra](https://hom-siconv.estaleiro.serpro.gov.br/maisbrasil-api/v1/services/public/processo-compra)
- Interface *Consultar Processo de Compras*: [https://pro-siconv.estaleiro.serpro.gov.br/maisbrasil](https://val-siconv.estaleiro.serpro.gov.br/maisbrasil-api/v1/services/public/processo-compra/consultar)[api/v1/services/public/processo-compra/consultar](https://val-siconv.estaleiro.serpro.gov.br/maisbrasil-api/v1/services/public/processo-compra/consultar)

Esse ambiente requer um *token* de acesso específico que deve ser solicitado pelo e-mail: [seges.api](mailto:seges.api-plataformamaisbrasil@economia.gov.br)[plataformamaisbrasil@economia.gov.br](mailto:seges.api-plataformamaisbrasil@economia.gov.br)

# <span id="page-4-1"></span>**4. Requisitos de Segurança**

Cada chamada aos serviços deve conter no header da requisição HTTP, a chave *Authorization* contendo no valor um *token* de acesso que identificará unicamente o sistema de origem e permitirá a confirmação da habilitação no acesso aos serviços desejados.

O valor do *token* de acesso, na requisição, deve ser acrescido no prefixo *Bearer* com um espaço em branco, conforme o seguinte exemplo: Authorization: "Bearer valor\_*token*".

O *token* de acesso deverá ser obtido através de cadastro prévio realizado pelo Ministério da Economia.

# <span id="page-4-2"></span>**5. Catálogo de Serviços**

#### <span id="page-4-3"></span>**5.1. Enviar Processo de Compras**

Serviço que permite receber Processos de Compras relacionados à instrumentos em execução na Plataforma +Brasil, assim como atualizações sobre os referidos processos.

Orientações sobre Interfaces, Parâmetros de Entrada, Grupo dos Dados e Parâmetros de Saída veja o Endereço da Documentação Eletrônica [\(https://val-siconv.estaleiro.serpro.gov.br/maisbrasil-api/swagger/index.html\)](https://val-siconv.estaleiro.serpro.gov.br/maisbrasil-api/swagger/index.html).

Endpoint Validação: [https://val-siconv.estaleiro.serpro.gov.br/maisbrasil-api/v1/services/public/processo](https://val-siconv.estaleiro.serpro.gov.br/maisbrasil-api/v1/services/public/processo-compra/consultar)[compra](https://val-siconv.estaleiro.serpro.gov.br/maisbrasil-api/v1/services/public/processo-compra/consultar)

Os seguintes campos serão utilizados para confirmação de atualização: ano, anoInstrumento, modalidade, numero, numeroInstrumento, tipoInstrumento e numeroProcesso.

#### <span id="page-4-4"></span>**5.1.1. Parâmetros de entrada**

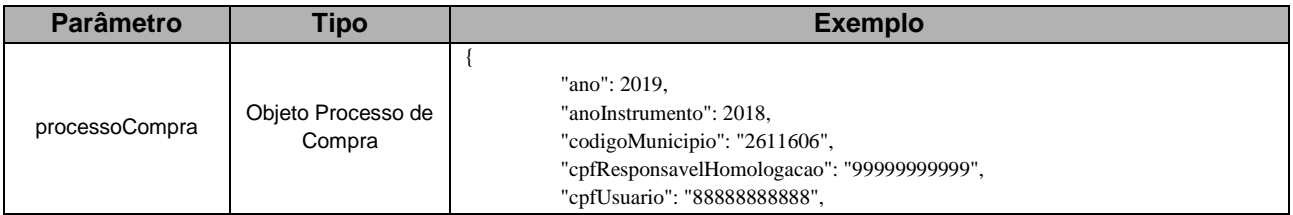

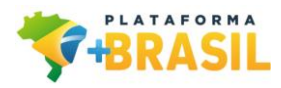

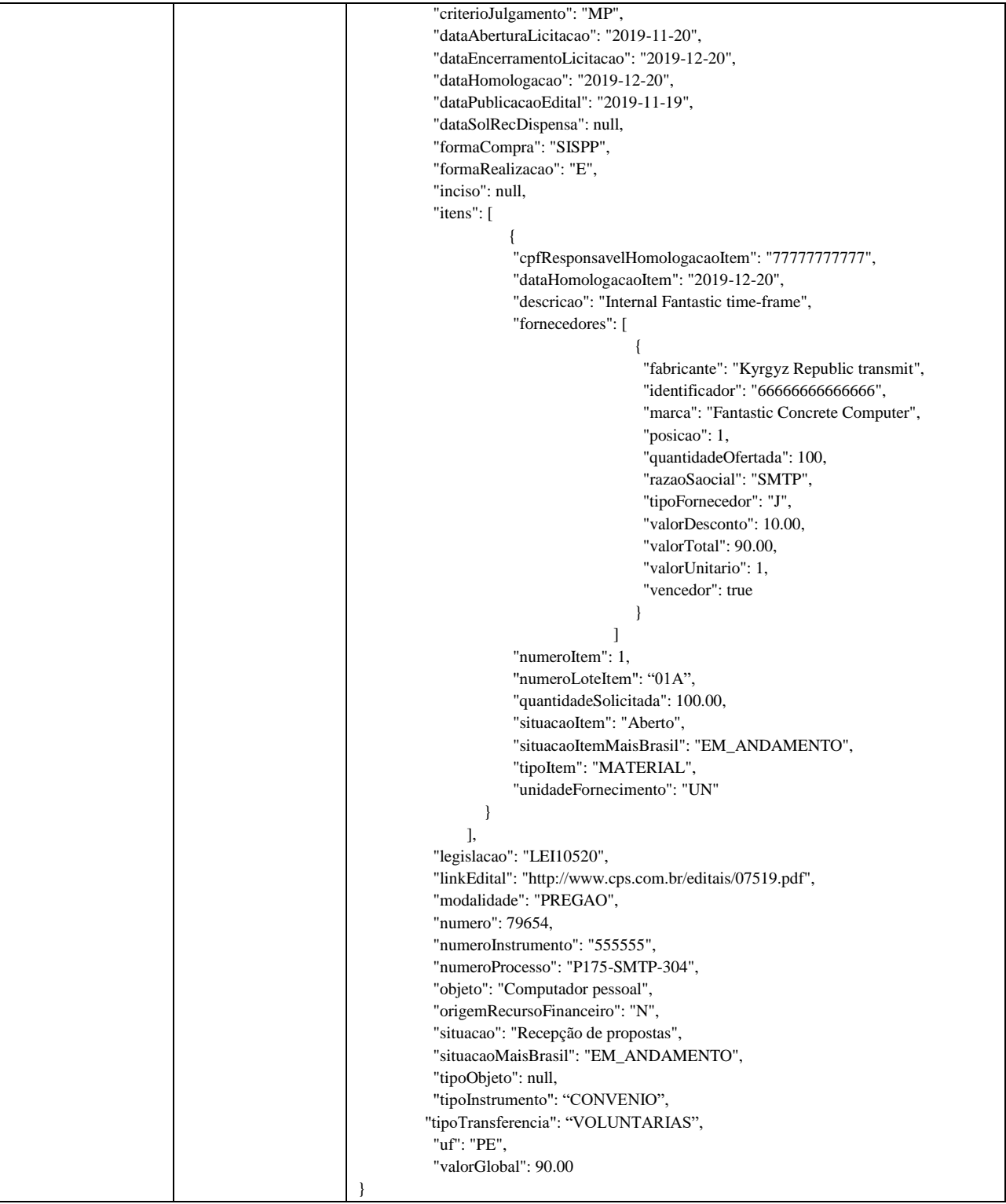

# <span id="page-5-0"></span>**5.1.2. Layout dos Parâmetros de Entrada**

# <span id="page-5-1"></span>5.1.2.1. Grupo dos Dados Básicos do Processo de Compra

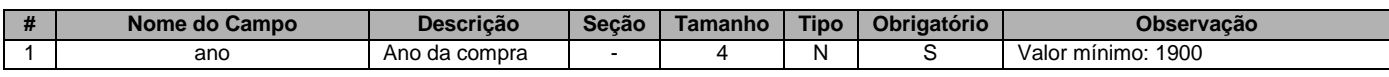

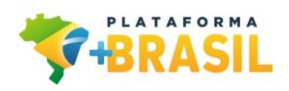

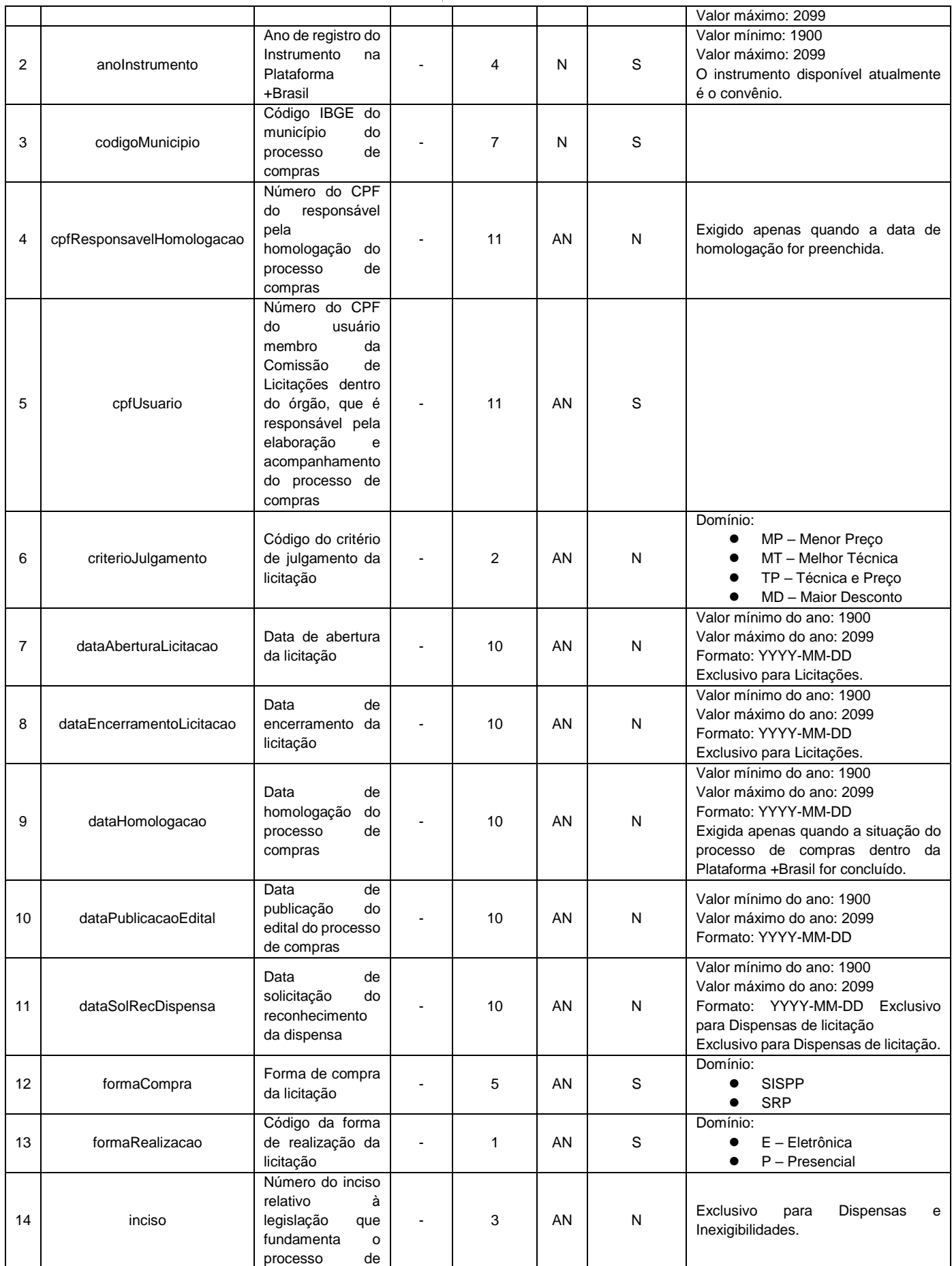

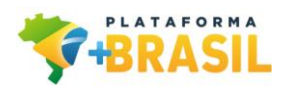

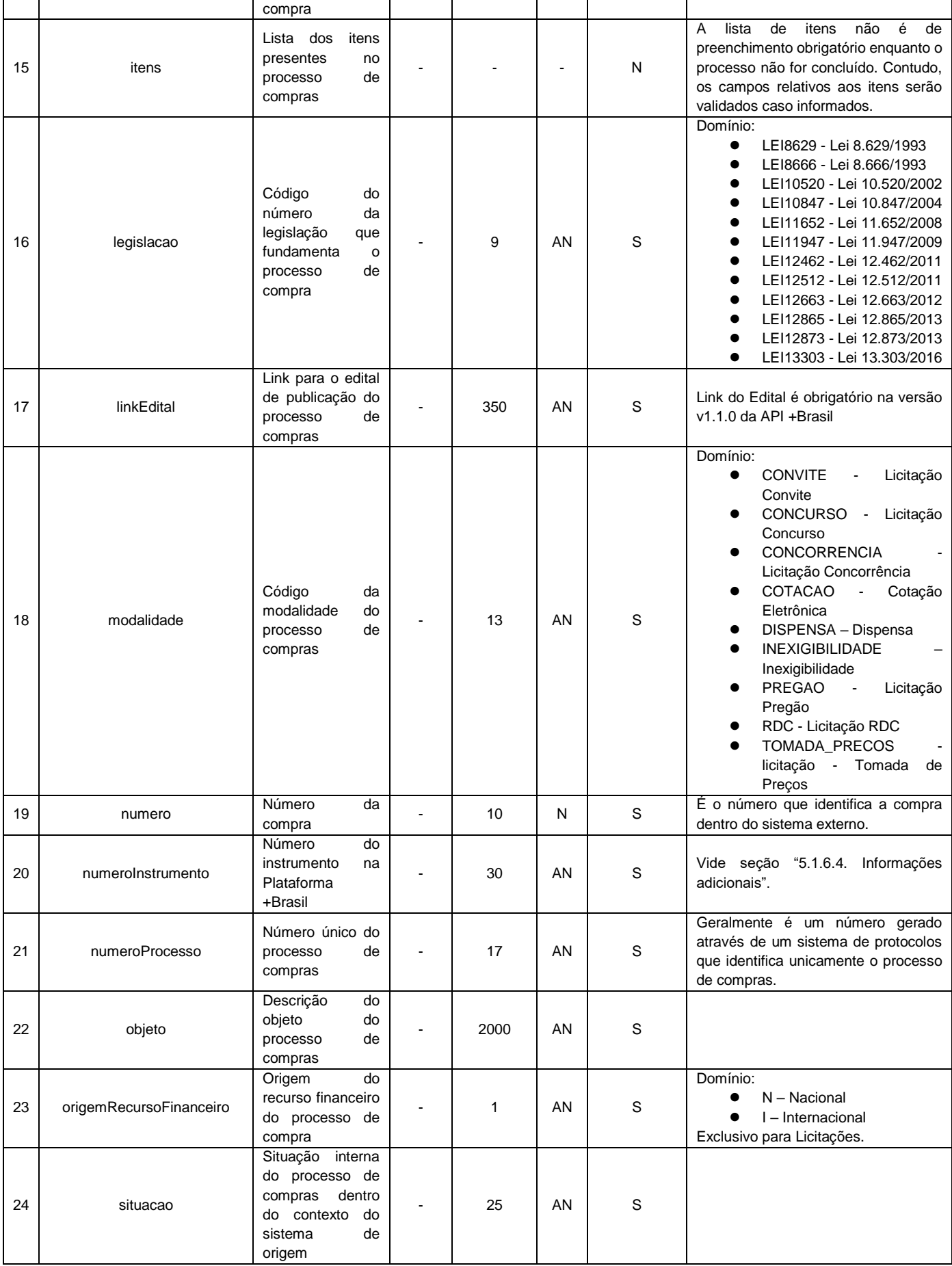

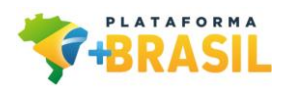

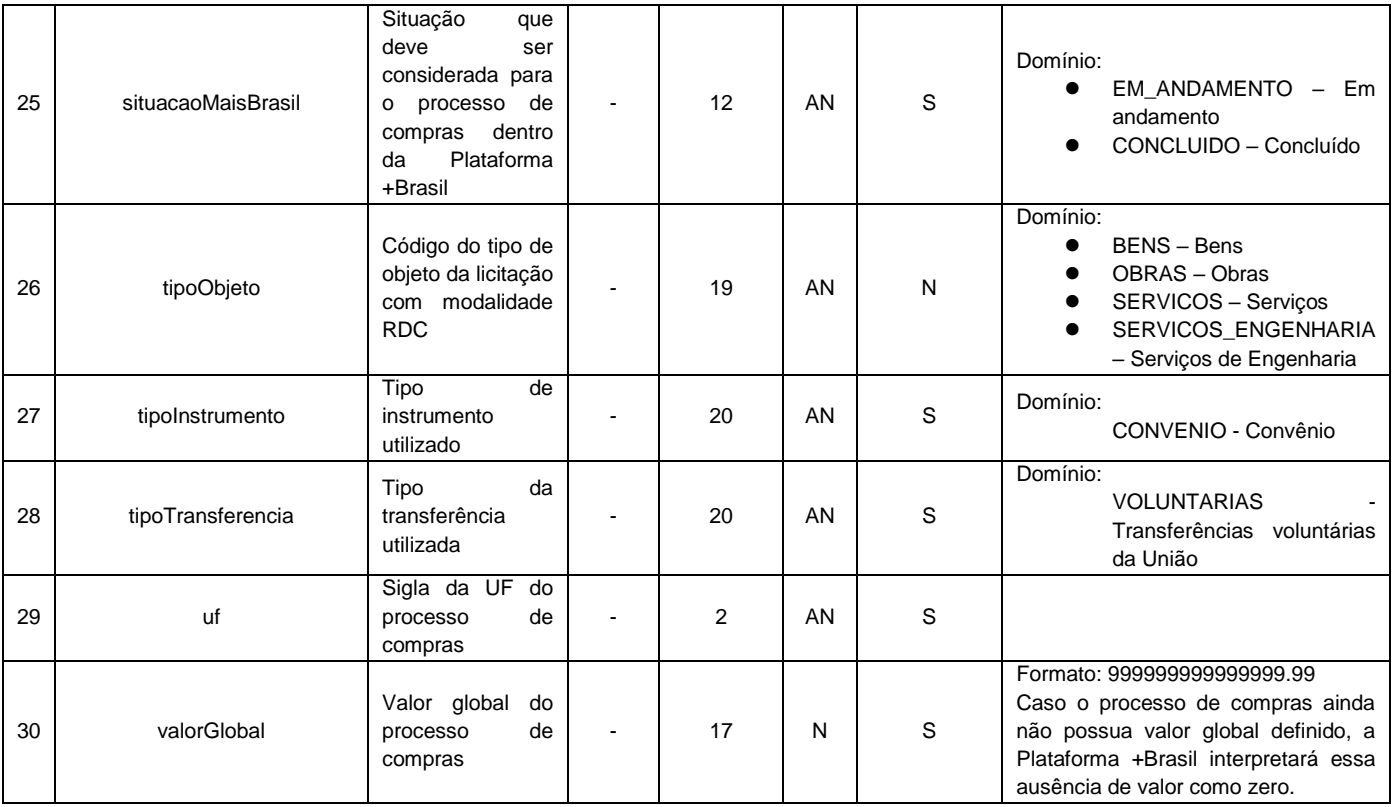

## <span id="page-8-0"></span>5.1.2.2. Grupo dos Dados do Item do Processo de Compra

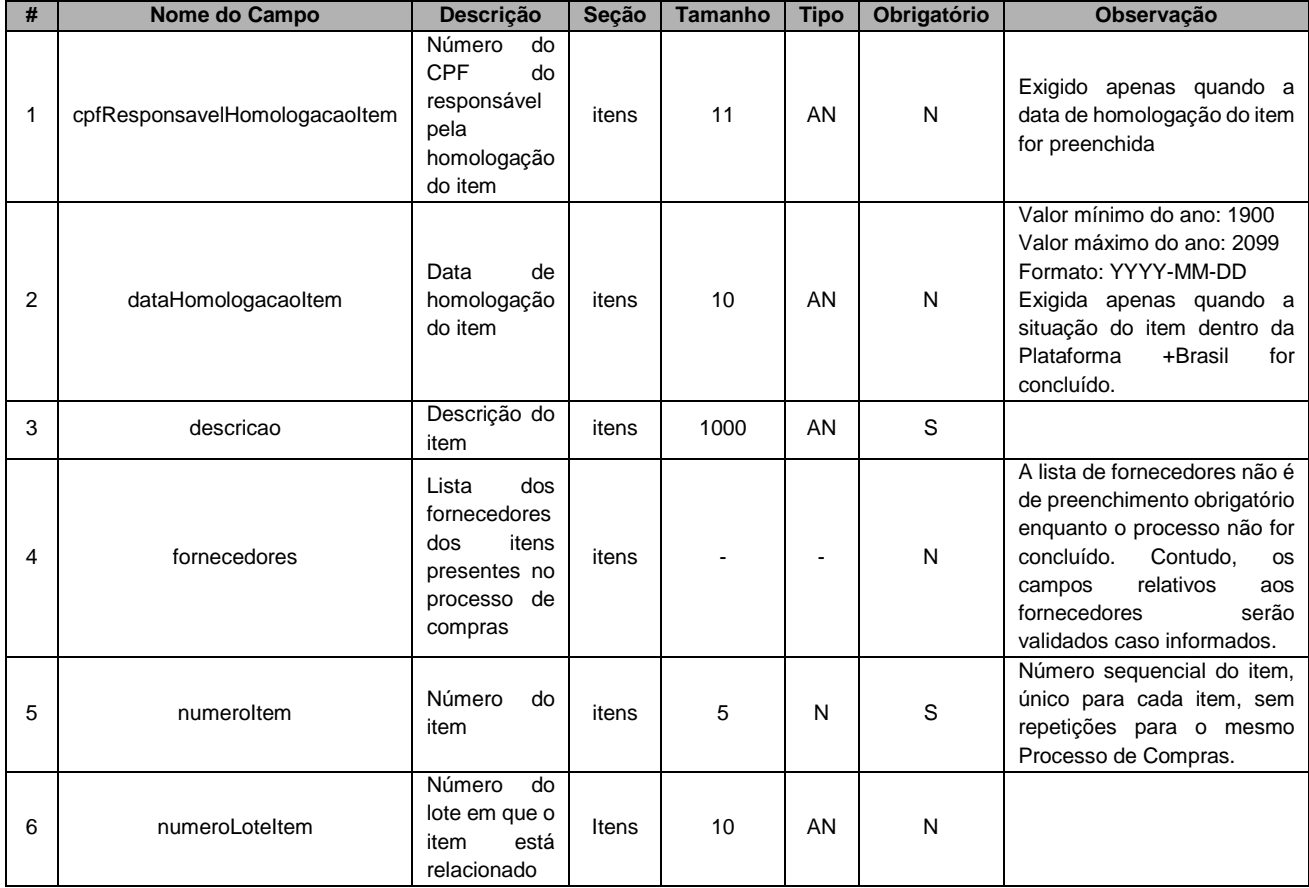

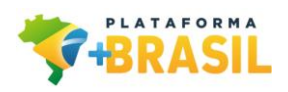

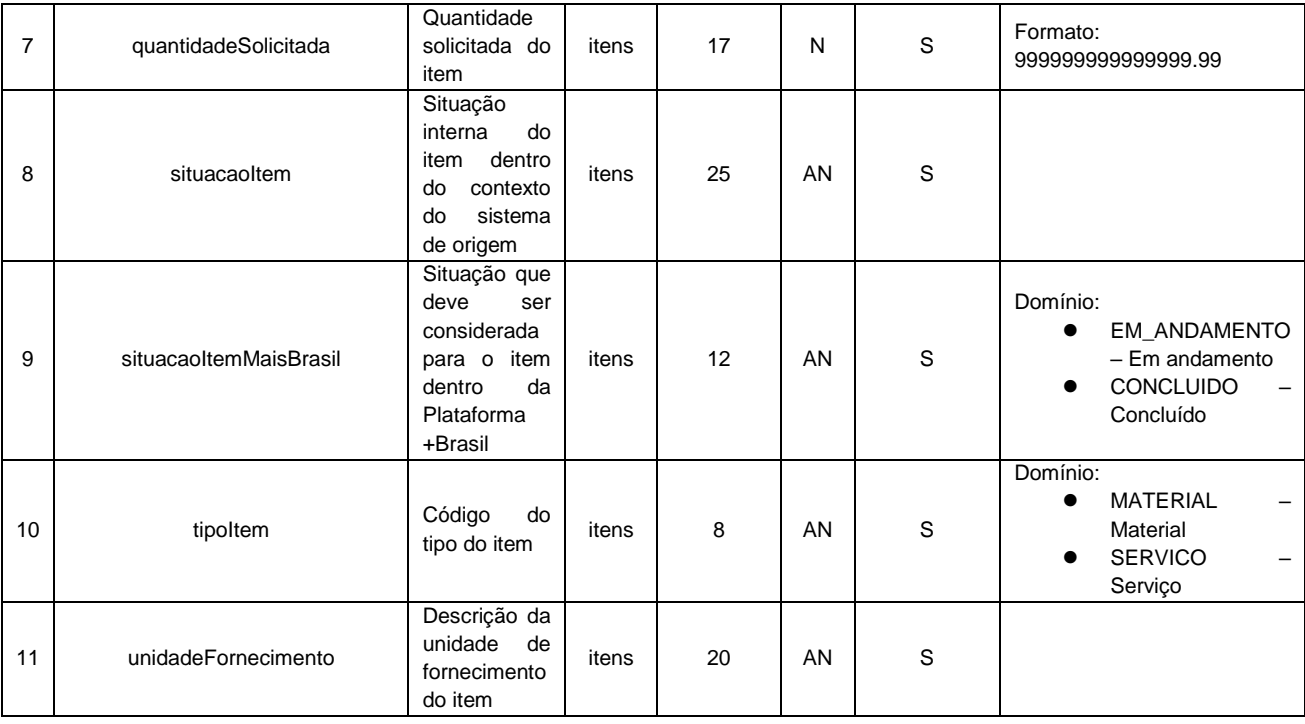

# <span id="page-9-0"></span>5.1.2.3. Grupo dos Dados do Fornecedor do Processo de Compra

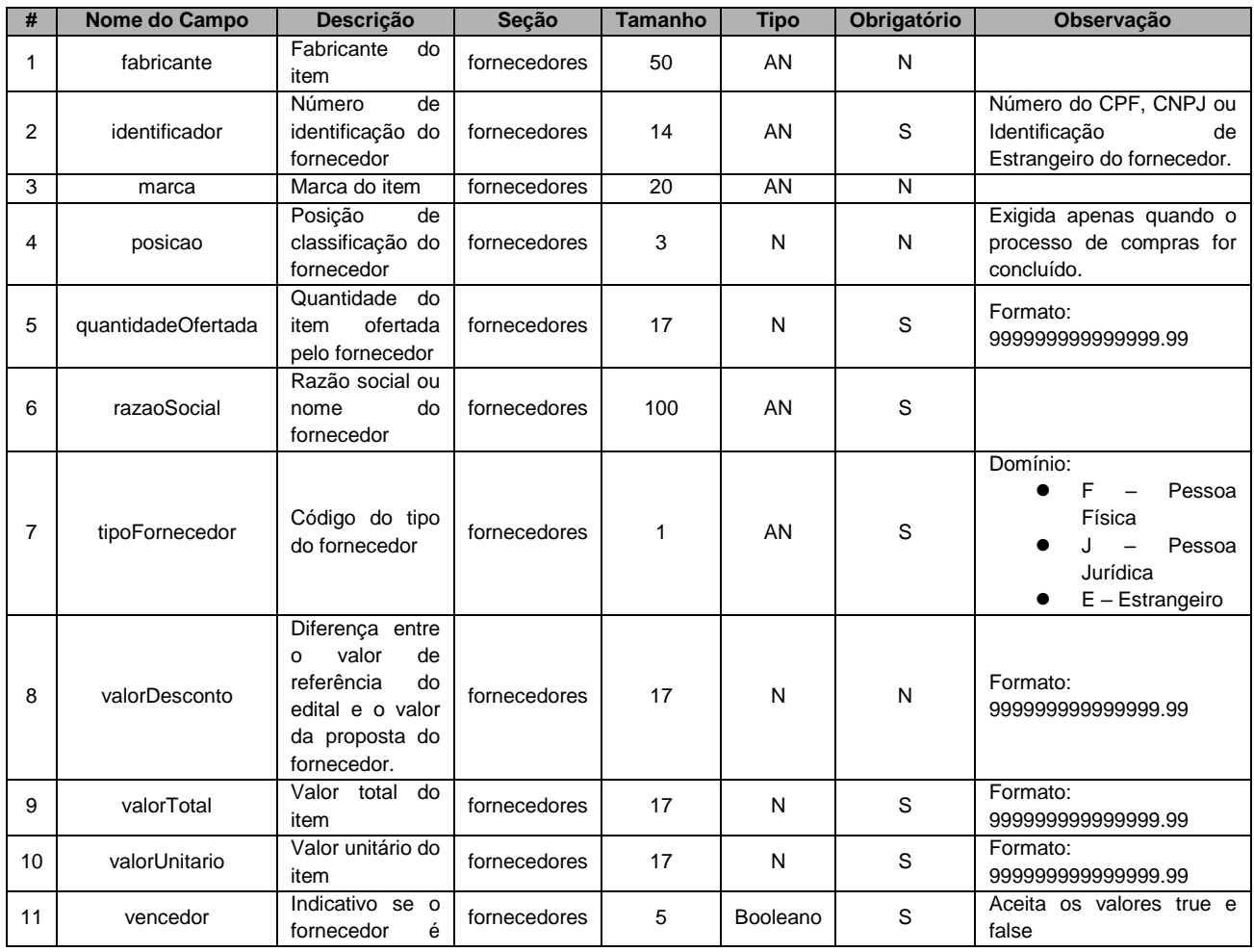

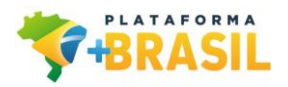

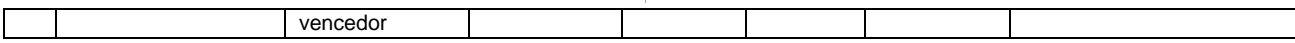

#### <span id="page-10-0"></span>**5.1.3. Layout dos Parâmetros de Saída**

Não aplicável

#### <span id="page-10-1"></span>**5.1.4. Interface**

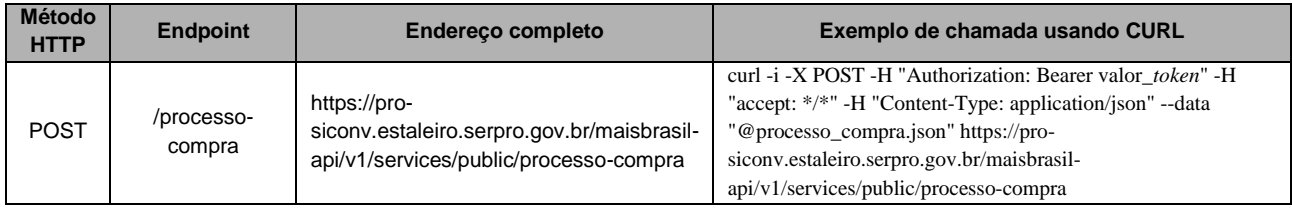

#### <span id="page-10-2"></span>**5.1.5. Mensagens Específicas**

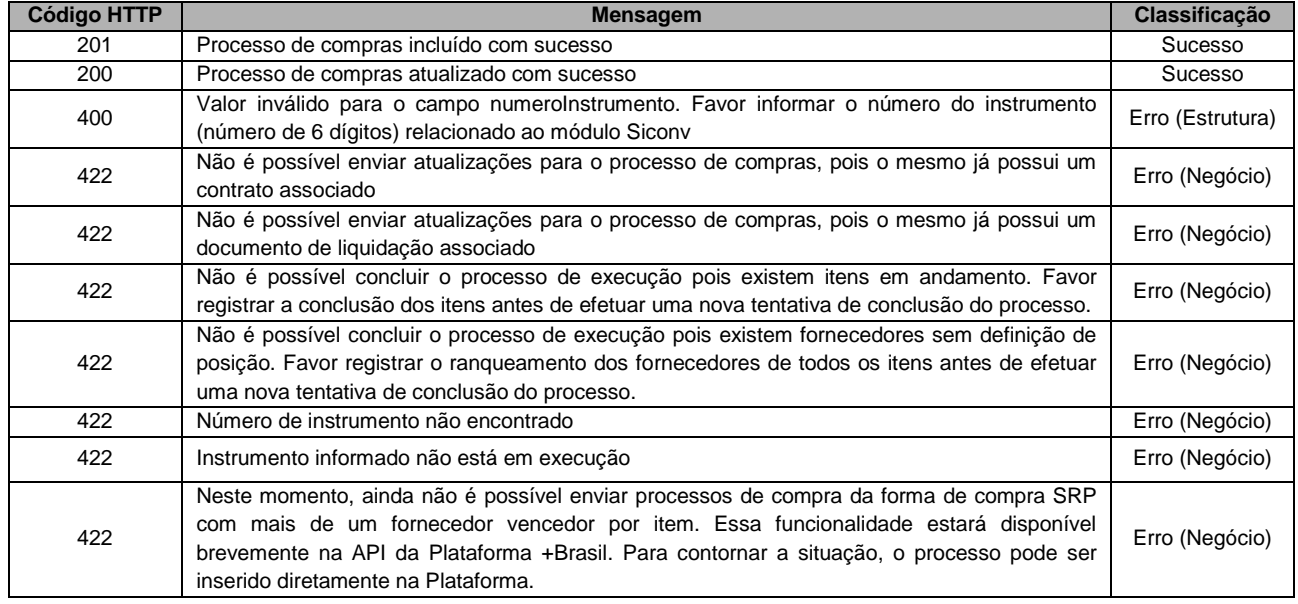

As mensagens de validação de estrutura serão enviadas em formato de lista simples. Exemplo: ["mensagem1", "mensagem2", "mensagem3"]

#### <span id="page-10-3"></span>**5.1.6. Observações**

#### <span id="page-10-4"></span>5.1.6.1. Conclusão e Estorno de Conclusão de Processo de Compras

Para que sejam emitidos Contratos e Documentos de Liquidação (Notas Fiscais) dentro do módulo Voluntárias da Plataforma +Brasil, será necessário que o processo de compras enviado via API seja considerado concluído. Ou seja, nessa fase, o processo deve estar em seu estado final, já com definições de preços e fornecedores vencedores, ou ainda retratando situações de cancelamento ou processos desertos, conforme o caso.

Os processos de compra serão considerados concluídos para a Plataforma +Brasil quando o campo situacaoMaisBrasil do processo e os campos situacaoItemMaisBrasil de todos os itens que compõe o processo

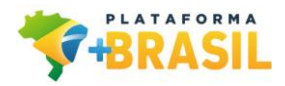

possuírem o valor "CONCLUÍDO".

O estorno da conclusão do processo de compras será permitido, de forma a garantir o envio de novas atualizações do processo advindas após a conclusão do mesmo, bastando enviar o valor "EM\_ANDAMENTO" como atualização para um processo de compras já concluído. Caso o processo de compras em questão possua algum contrato ou documento de liquidação associado ao mesmo na Plataforma +Brasil, caberá ao ente (Estado ou Município), responsável pelo respectivo instrumento, excluir (desde que possível) o contrato e o documentos de liquidação, antes de realizar o estorno da conclusão do referido processo de compras.

Na versão atual da API, não é possível enviar processos de compras nas situações: deserto, fracassado, cancelado, revogado, anulado e/ou equivalentes. A recepção de processos nestas situações será disponibilizada em versão posterior da API.

#### <span id="page-11-0"></span>5.1.6.2. Processos de Compras SRP

Nessa API ainda não é possível enviar processos de compra na "forma de compra" SRP (ata de preços) que possuam mais de um fornecedor vencedor por item. A referida API está preparada para receber processos SRP com apenas um vencedor por item. Essa possibilidade será em breve contemplada em uma versão posterior. Para contornar a situação, o processo pode ser inserido manualmente pelo ente (Estado ou Município) diretamente no módulo Siconv da Plataforma +Brasil.

#### <span id="page-11-1"></span>5.1.6.3. Tratamento de campos opcionais

Os campos classificados como opcionais na seção 5.1.2 (Layout dos Parâmetros de Entrada) poderão ser suprimidos na geração da entidade enviada na requisição do serviço (*payload*) ou ainda enviados com o valor *null*, conforme exemplificado no campo "inciso" da seção 5.1.1 (Parâmetros de entrada).

As listas de itens e fornecedores são opcionais enquanto o processo de compras não estiver concluído. No momento da sua conclusão é obrigatório o envio dessas informações, exceto para os casos dos processos desertos, fracassados, cancelados, revogados, anulados e equivalentes, pois eles não estão sendo tratados nessa versão da API.

#### <span id="page-11-2"></span>5.1.6.4. Informações adicionais

O instrumento pode ser um Convênio, um Contrato de Repasse, um Termo de Parceria etc), ou seja, qualquer instrumento executado pelo Módulo Siconv da Plataforma +Brasil. Apesar do campo *numeroInstrumento* possuir o tamanho de 30 (trinta) posições, os instrumentos de Transferências Voluntárias possuem apenas **06 (seis) caracteres**, podendo ser letras ou números. Esse campo não possui formatação.

#### <span id="page-11-3"></span>**5.2 Consultar Processo de Compras**

Serviço que permite consultar os Processos de Compras relacionado a um instrumento em execução na Plataforma +Brasil.

Orientações sobre Interfaces, Parâmetros de Entrada, Grupo dos Dados e Parâmetros de Saída veja o Endereço da Documentação Eletrônica [\(https://val-siconv.estaleiro.serpro.gov.br/maisbrasil](https://val-siconv.estaleiro.serpro.gov.br/maisbrasil-api/swagger/index.html)[api/swagger/index.html\)](https://val-siconv.estaleiro.serpro.gov.br/maisbrasil-api/swagger/index.html).

Endpoint Validação: [https://val-siconv.estaleiro.serpro.gov.br/maisbrasil-api/v1/services/public/processo](https://val-siconv.estaleiro.serpro.gov.br/maisbrasil-api/v1/services/public/processo-compra/consultar)[compra/consultar](https://val-siconv.estaleiro.serpro.gov.br/maisbrasil-api/v1/services/public/processo-compra/consultar)

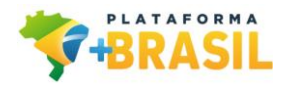

Os seguintes campos serão utilizados para localização do processo: numeroInstrumento, anoInstrumento, numeroProcesso, anoProcesso e situacaoMaisBrasil (opcional).

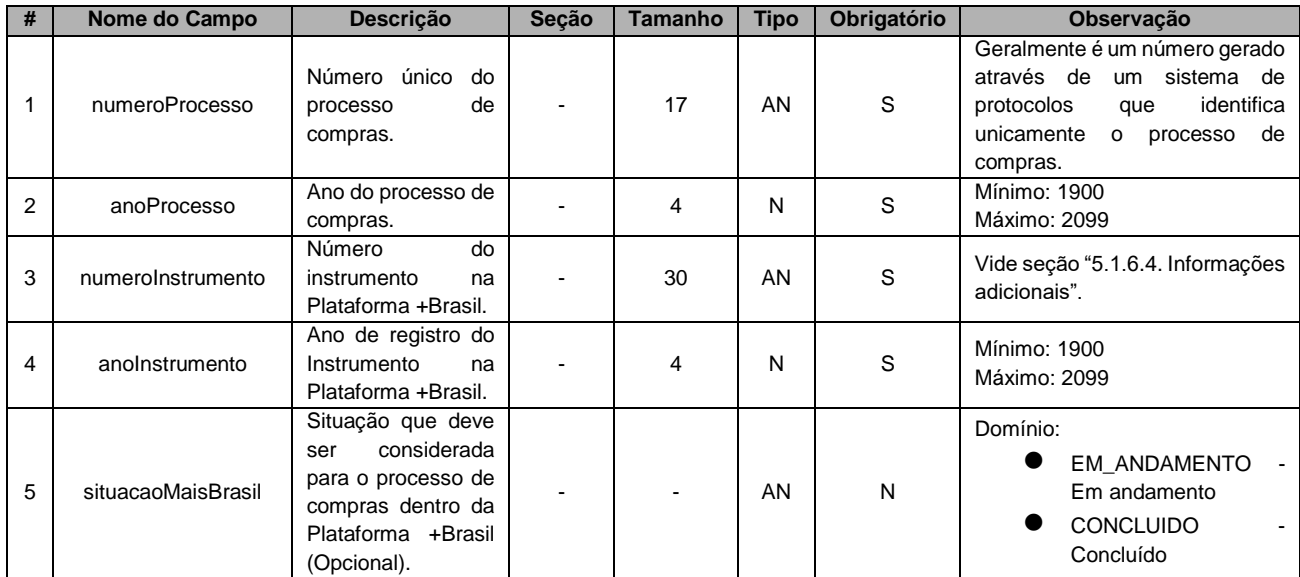

#### <span id="page-12-0"></span>**5.2.1. Layout dos Parâmetros de Entrada**

#### <span id="page-12-1"></span>**5.2.2. Layout dos Parâmetros de Saída**

O sistema retorna as mesmas informações referentes aos processos de compras, ver *5.1.2. Layout dos Parâmetros de Entrada* (Enviar Processo de Compras), nota-se que o sistema irá retornar uma **lista de processos**.

Observar a Documentação Eletrônica (Swagger) no link: [https://val](https://val-siconv.estaleiro.serpro.gov.br/maisbrasil-api/swagger/index.html)[siconv.estaleiro.serpro.gov.br/maisbrasil-api/swagger/index.html](https://val-siconv.estaleiro.serpro.gov.br/maisbrasil-api/swagger/index.html)

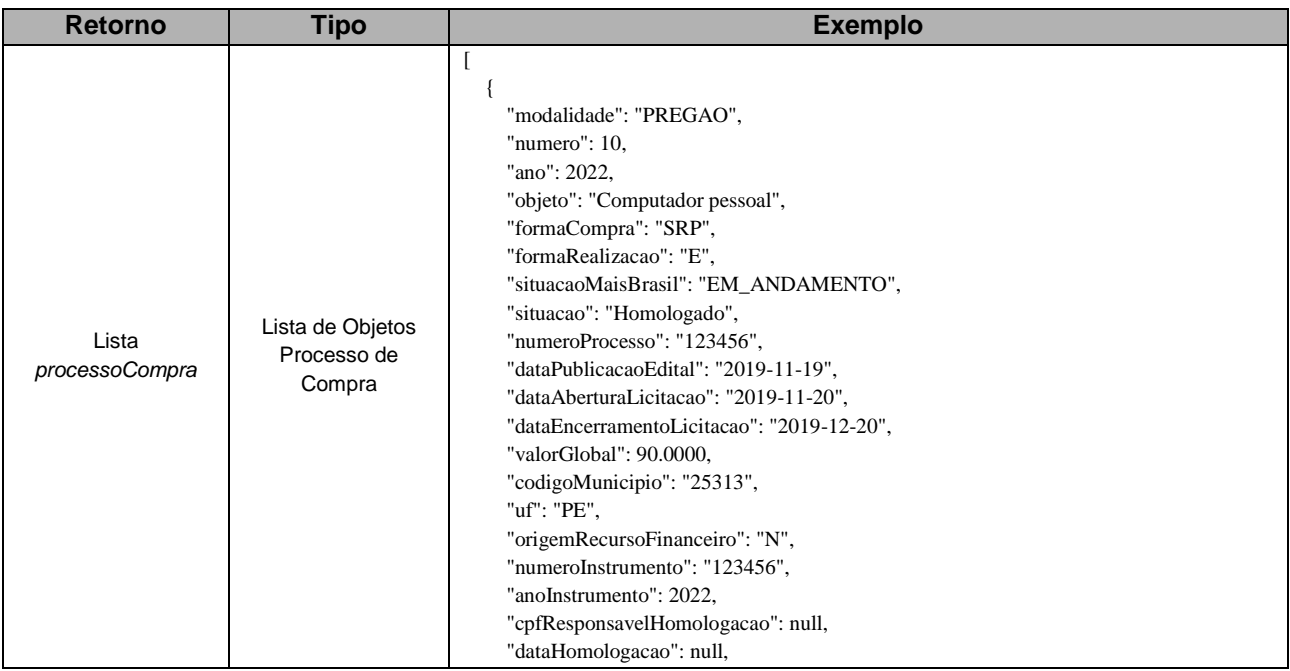

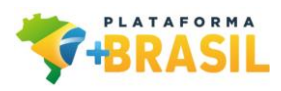

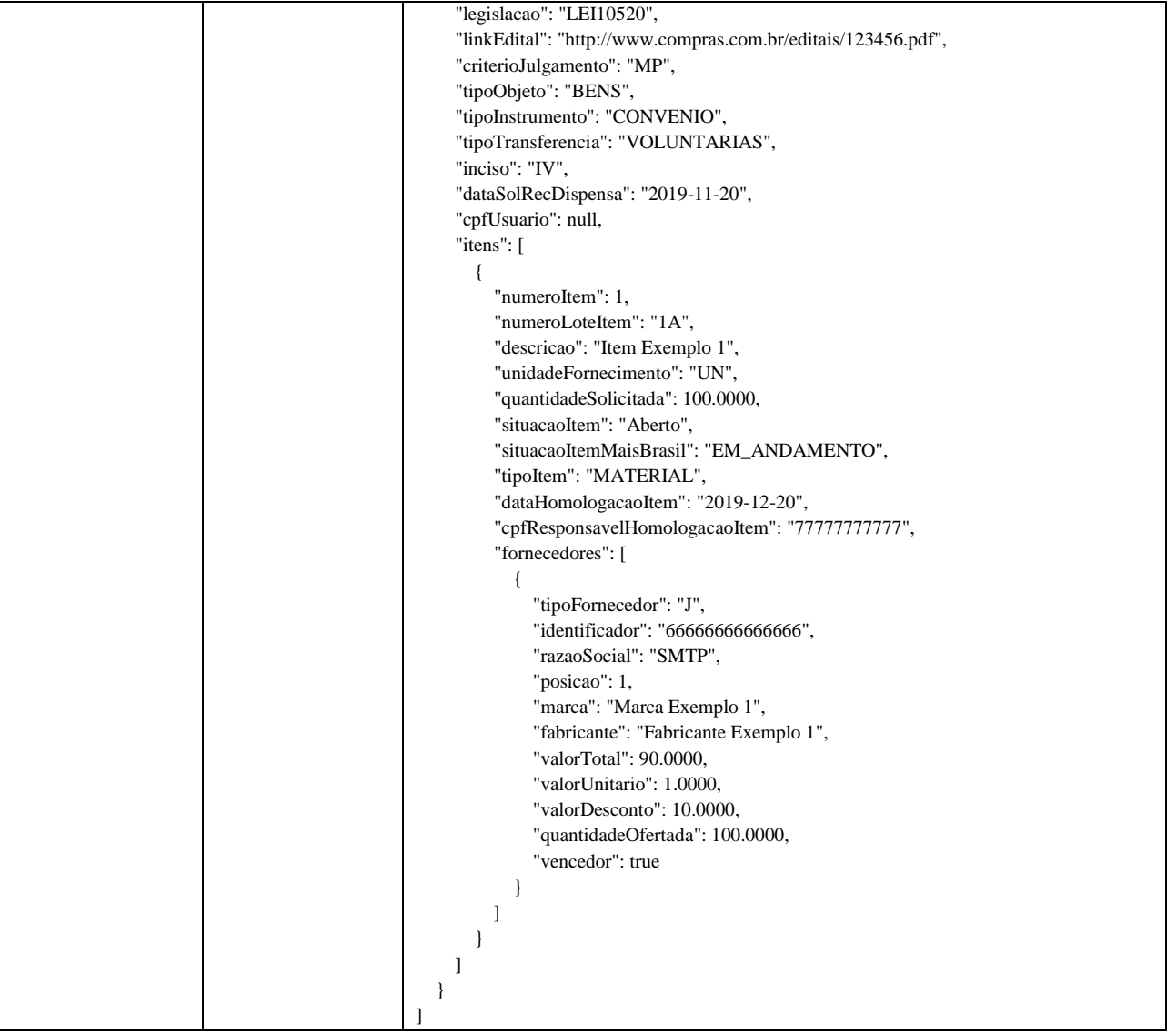

#### <span id="page-13-0"></span>**5.2.3. Interface**

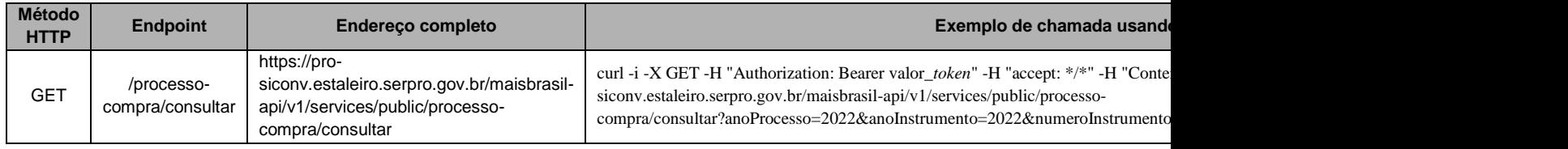

## <span id="page-13-1"></span>**5.2.4. Mensagens Específicas**

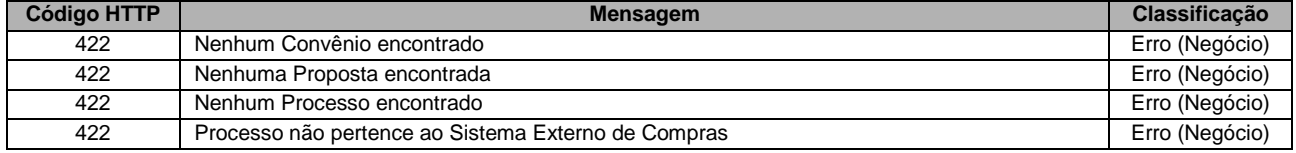

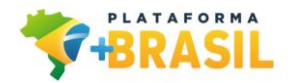

#### <span id="page-14-1"></span><span id="page-14-0"></span>**5.2.5. Observações**

5.2.5.1. Processos de Compras considerados

A API "Consultar Processo de Compras" irá recuperar apenas os processos que foram cadastrados via API pelos Sistemas Externos de Compras, sendo assim, processos que foram cadastrados pelo Licitações-E, Siconv, ComprasGov e SIASG **não** serão recuperáveis pela API, gerando o erro de negócio "Nenhum Processo encontrado".

Cada Sistema de Compras só consegue consultar os processos enviados pelo mesmo, caso seja informado um processo que **não** pertence ao Sistema de Compras será gerado o erro de negócio "Processo não pertence ao Sistema Externo de Compras".

# <span id="page-14-2"></span>**6. Mensagens Globais da API**

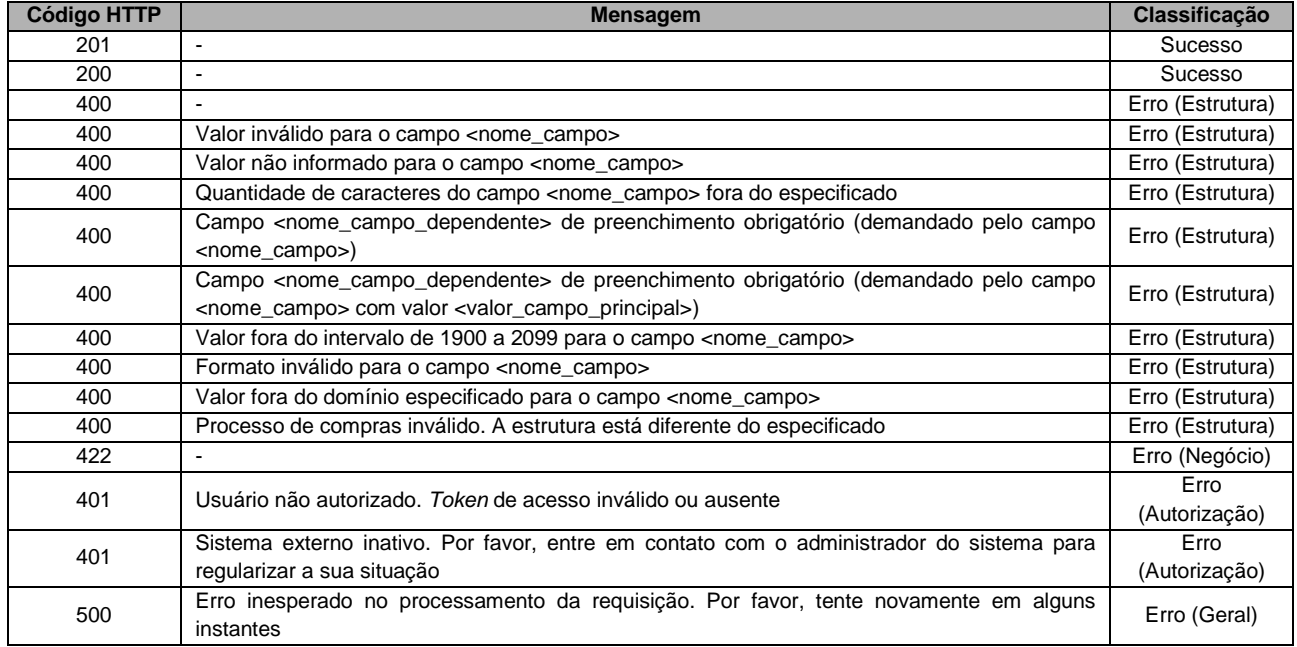

As mensagens de validação de estrutura serão enviadas em formato de lista simples. Exemplo: ["mensagem1", "mensagem2", "mensagem3"]

# <span id="page-14-3"></span>**7. Suporte**

Em caso de problemas durante o processo de integração do seu sistema com a API +Brasil, por favor entre em contato com o Ministério da Economia através dos seguintes canais de comunicação: E-mail: [seges.api](mailto:seges.api-plataformamaisbrasil@economia.gov.br)[plataformamaisbrasil@economia.gov.br](mailto:seges.api-plataformamaisbrasil@economia.gov.br) , com atendimento de segunda à sexta-feira.

# <span id="page-14-4"></span>**8. Releases Notes API +Brasil**

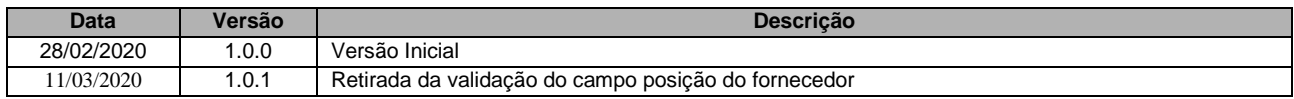

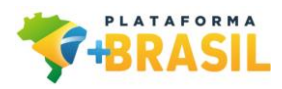

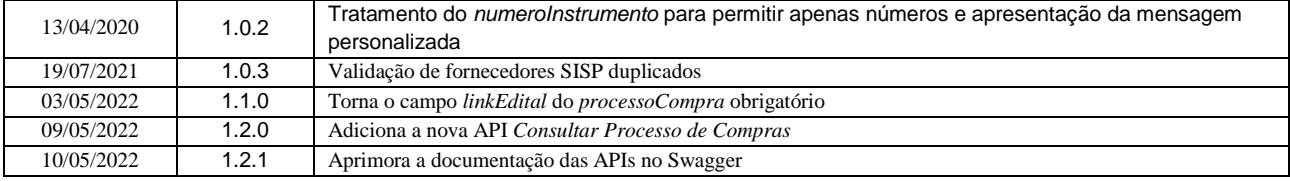

 $\bar{1}$